# Update-Übersicht mAP zum 07.07.2023

Neue Funktionen im mein.Auftragsportal

# **An- und Fertigmeldung in einem Schritt**

Ab dem 7. Juli 2023 ist bei einigen Anwendungsfällen eine gleichzeitige An- und Fertigmeldung **notwendig. Dadurch kann der Vorgang schneller bearbeitet werden.**

- **Strom**
	- o Anmelde- und nicht zustimmungspflichtige Ladeeinrichtungen (Anschlusswert der Ladeeinrichtung ≤ 11 kW)
	- o Kurzzeitanschluss
	- o Zählerausbau
	- o Umverlegung ohne Zählerwechsel
	- o Leistungsänderung ohne Zählerwechsel
- **Gas**
	- o Zählerausbau
	- o Umverlegung ohne Zählerwechsel
	- o Gasgerätewechsel

#### **Der Ablauf im mAP ändert sich für diese Anwendungsfälle folgendermaßen:**

- Nach der Anmeldung / dem Klick auf "Anlage anmelden" werden Sie in den oben genannten Fällen direkt auf den Reiter "Anlage fertigmelden" weitergeleitet.
- Der Auftrag **muss** in diesem Fall fertiggemeldet werden, damit der Vorgang abschließend im Netzcenter bearbeitet werden kann

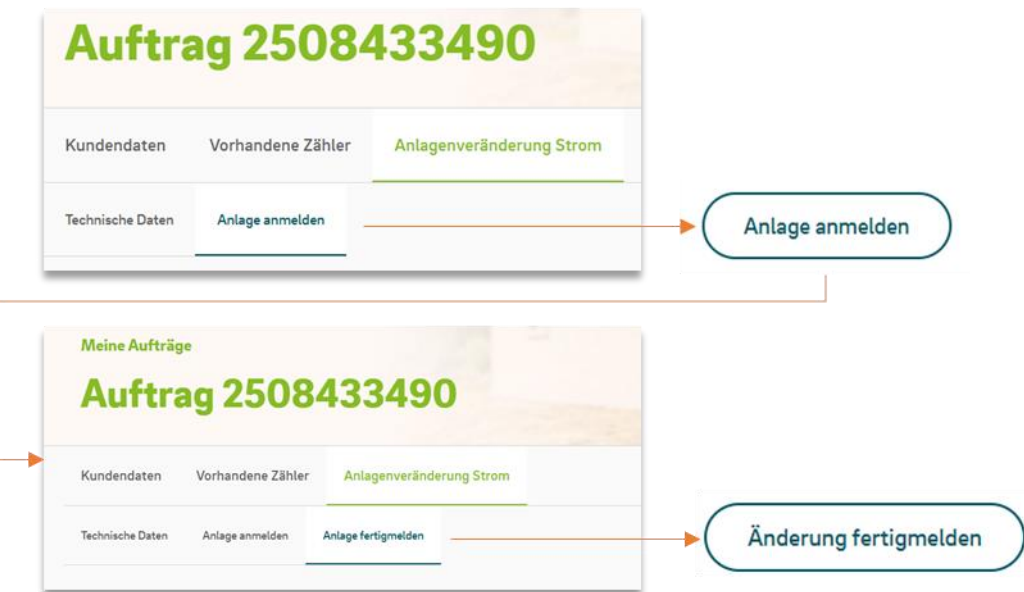

• **Hinweis:** Nach der Fertigmeldung lautet der Status "Warten auf Zählerfreigabe" anstatt "Warten auf Bearbeitung im Netzcenter" – auch wenn nur ein Gerät angemeldet/geändert wurde!

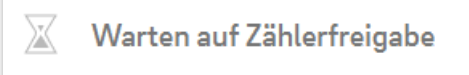

- Nach der abschließenden Bearbeitung im Netzcenter werden Aufträge
	- o **ohne Zähler**einbau, -wechsel, -ausbau direkt geschlossen (Status: "Auftrag abgeschlossen"),
	- o **mit Zähler**einbau, -wechsel, -ausbau-Auftrag an Zählermonteure disponiert

# **Anpassung der Angaben zum Speichersystem (Katalogauswahl)**

Wechselrichter für Speichersysteme können nun ebenfalls aus einem Katalog ausgewählt werden.

Es ist keine doppelte Eingabe bei DC-gekoppelten Anlagen mehr nötig, wenn der gleiche Wechselrichter vom aktuellen Antrag genutzt wird.

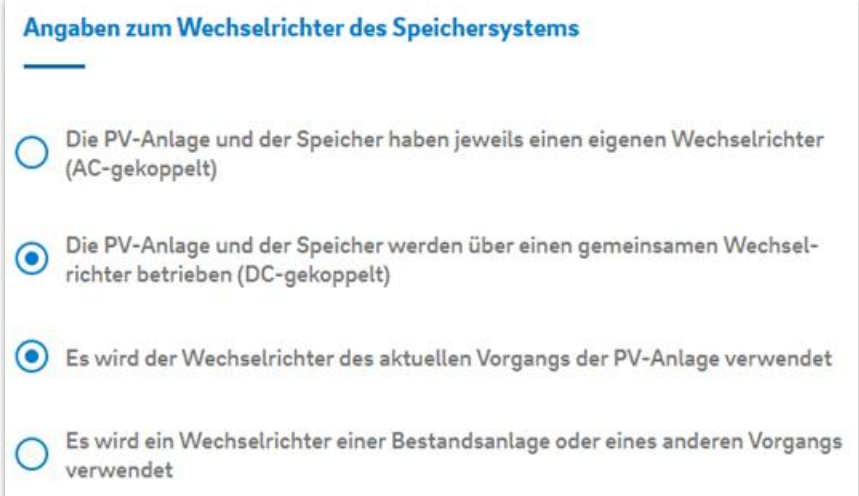

#### • **AC-gekoppeltes System** (Angabe eines neuen WR)

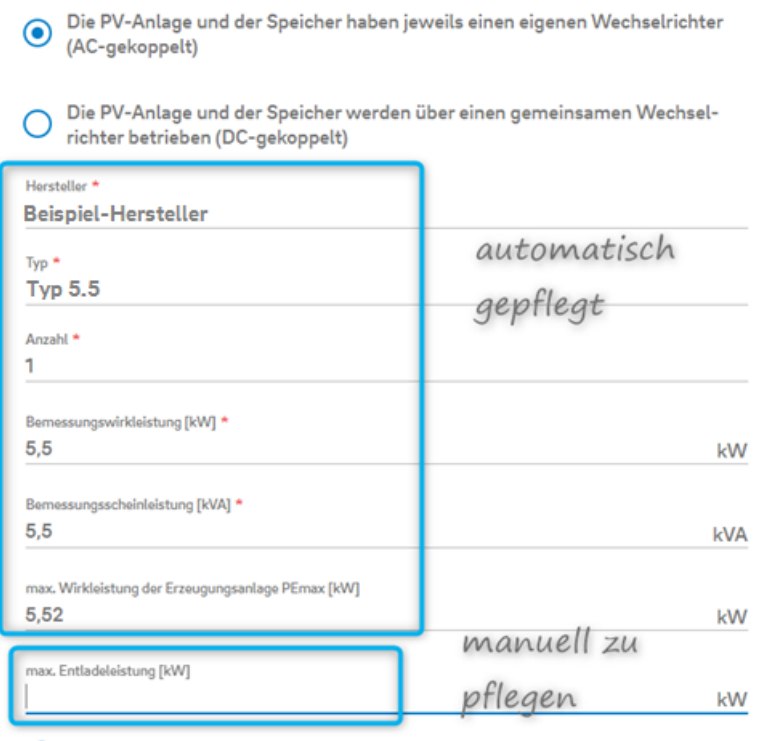

◯ Die geplante Erzeugungseinheit ist in der Auswahlliste nicht aufgeführt

• **DC-gekoppeltes System** über WR des aktuellen Vorgangs (Keine erneute Angabe des WR)

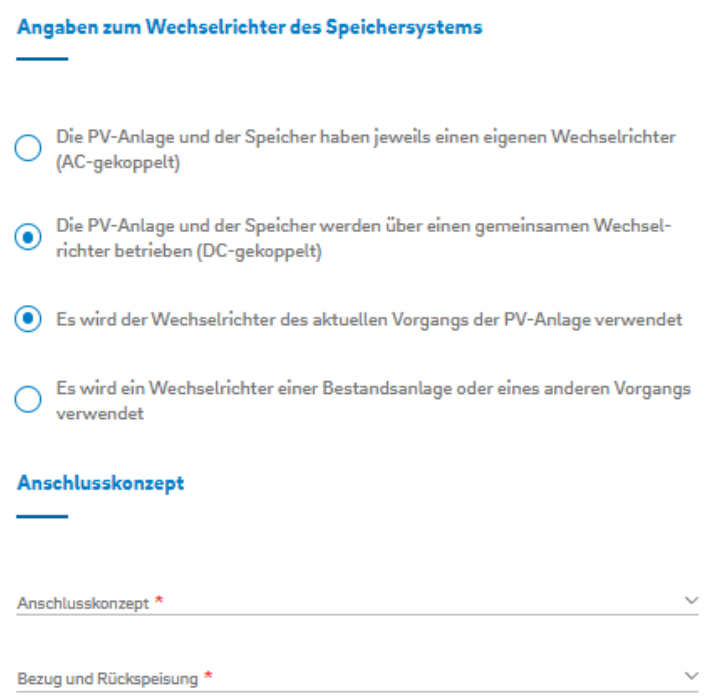

• **DC-gekoppeltes System** über bereits vorhandenen WR (Angabe des vorhandenen WR)

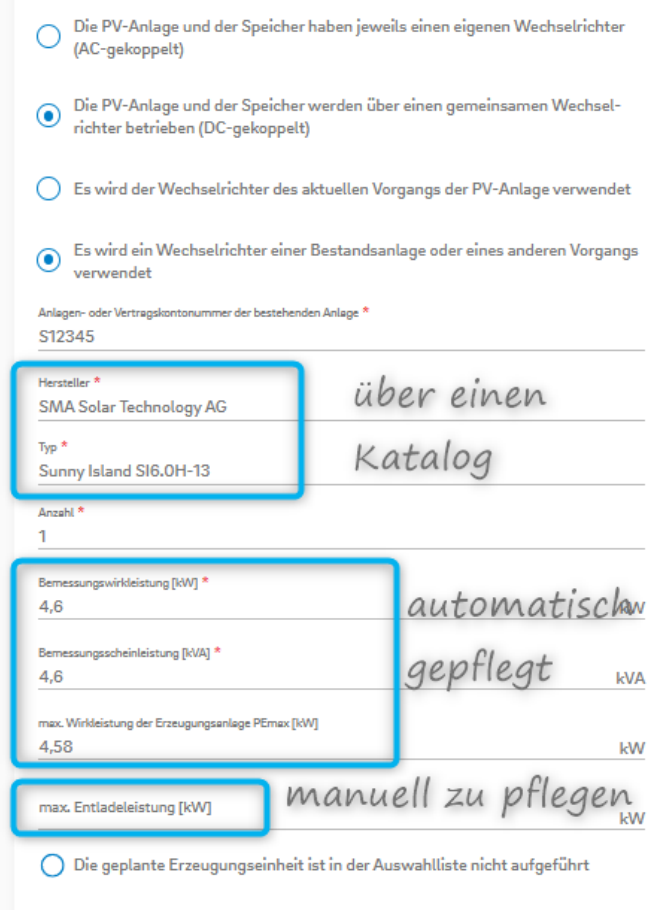

#### Anschlusskonzept

## **Anzahl der Module bei PV > 30 kWp auf 8 Ziffern erhöht.**

Bei der Eingabe der Module können Sie nun bis zu maximal 8 Ziffern bei der Anzahl eintragen, so dass auch größere Projekte bei der Vorgangserstellung korrekt erfasst werden können. Zuvor war nur die Eingabe von 5 Ziffern möglich.

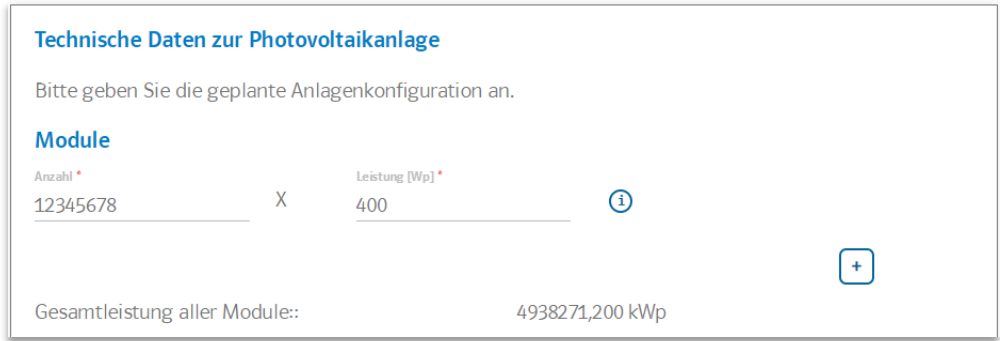

### **Adressfelder für abweichenden Ansprechpartner**

Wenn ein abweichender Ansprechpartner angegeben wird, muss bei Vorgängen, die über das Kundenportal angelegt werden (neue Netzanschlüsse, Erzeugungsanlagen, …) nun auch die Adresse eingetragen werden.

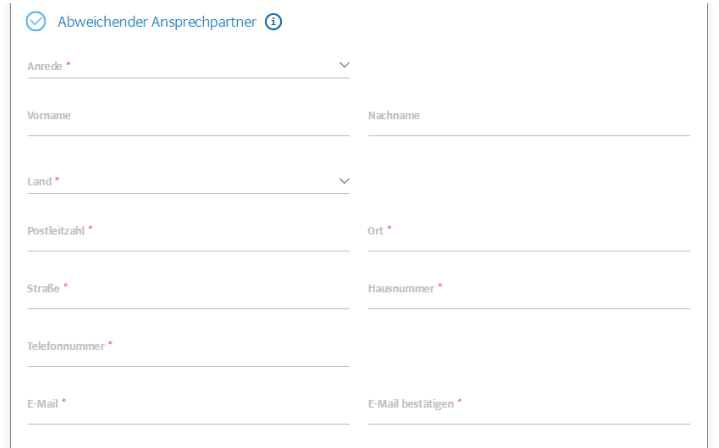

### **Erweiterung der Anrede um die Option "Herr und Frau"**

Bei der Eingabe der Kontaktdaten des Kunden kann nun auch die Anrede "Herr und Frau" ausgewählt werden. Dies ist bei den Angaben "Kundendaten", "abweichender Rechnungsempfänger" sowie "abweichender Ansprechpartner" möglich.

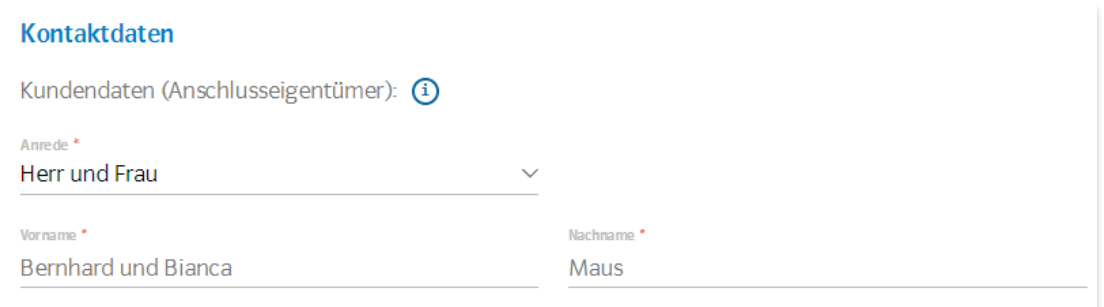

# **Angabe der E-Mail-Adresse des Kunden verpflichtend**

Bei dem Anlegen eines neuen Vorgangs ist unabhängig vom Vorhaben die Angabe der E-Mail-Adresse des Kunden verpflichtend.

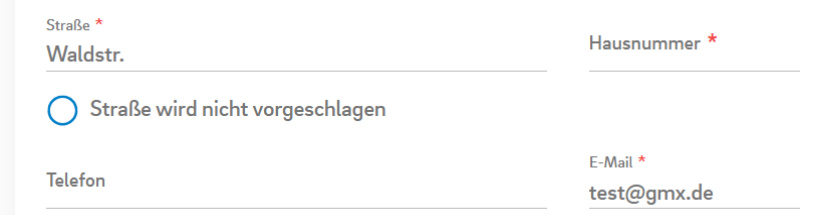

Sollte Ihnen die Mail-Adresse eines Kunden in Einzelfällen nicht vorliegen, wählen Sie bitte "abweichende Kontaktperson" aus. Dort ist Ihre Firma bereits vorbelegt oder sie ergänzen Ihre Daten.

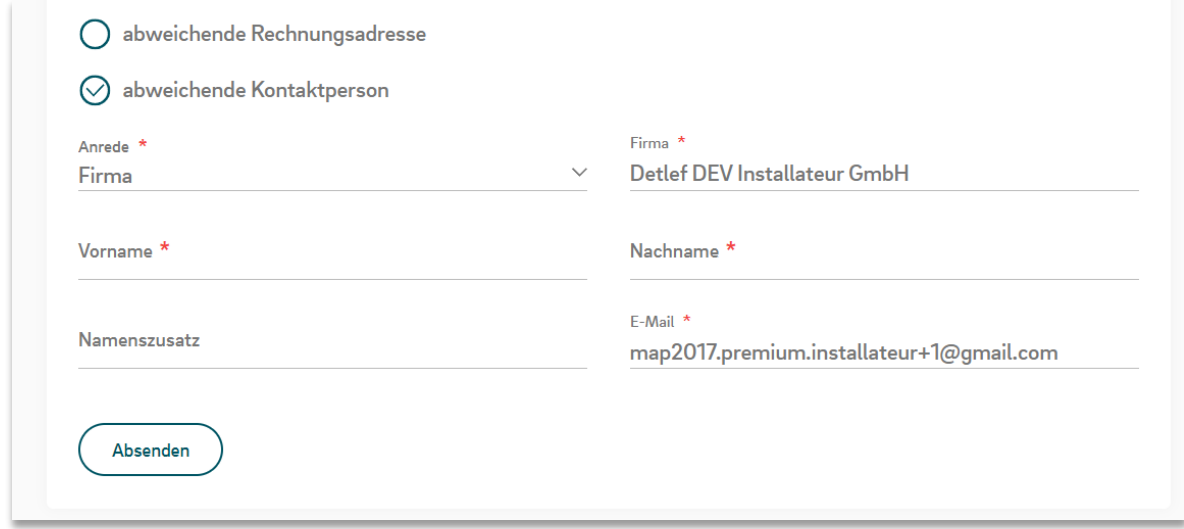